**CISCO** 

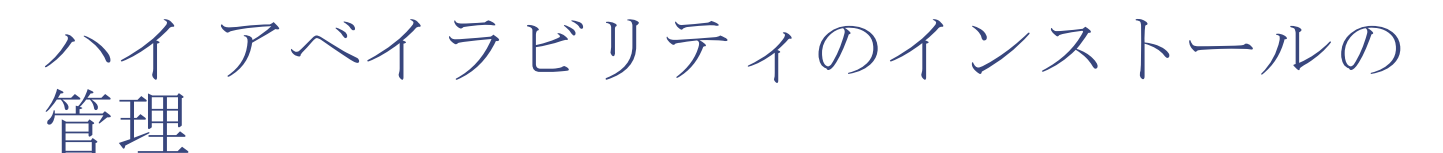

ここでは、ハイ アベイラビリティ用に IoT FND を設定する方法について説明します。具体的な内容は次のとおりです。

- IoT FND ハイ [アベイラビリティの概要](#page-0-0)
- HA [の注意事項および制限事項](#page-3-0)
- HA 用の IoT FND [インストールの設定](#page-3-1)

# <span id="page-0-0"></span>IoT FND ハイ アベイラビリティの概要

ここでは、IoT FND ハイアベイラビリティのインストールの概要を提供します。具体的な内容は次のとおりです。

- ロード [バランサ](#page-1-0)
- [サーバのハートビート](#page-2-0)
- データベース ハイ [アベイラビリティ](#page-2-1)
- [トンネルの冗長性](#page-3-2)

IoT FNDは、Connected Grid のモニタおよび管理にとって重要なアプリケーションです。IoT FND ハイ アベイラビリティ (IoT FND HA)ソリューションは、ソフトウェア、ネットワーク、またはハードウェアの障害発生時に、IoT FND の全体的な可 用性に対応します。

[図](#page-1-1) 1 に示すように、IoT FND は 2 つの主要なレベルの HA を提供します。

- loT FND サーバ HA:これは複数の loT FND サーバを Cisco ACE 4710 ロード バランサに接続することで実現されます。 ME、FAR、ASR で発生するトラフィックは、ロード バランサに送られます。ロード バランサは、ラウンドロビン プロトコ ルを使用して IoT FND クラスタ サーバ間で負荷を分散します。
- loT FND データベース HA:これは 2 つの loT FND データベース サーバ(プライマリ サーバとスタンバイ(セカンダリ) サーバ)を設定することで実現されます。プライマリ データベースは新しいデータを受信すると、コピーをスタンバイ データベースに送信します。別のシステムがオブザーバを実行します。オブザーバは IoT FND データベース サーバをモ ニタするプログラムで、スタンバイ サーバでも実行できます。プライマリ データベースに障害が発生すると、オブザーバ はスタンバイ サーバを新しいプライマリ データベースとして設定します。IoT FND データベース HA は、シングルおよ びクラスタ IoT FND サーバ展開でも機能します。

**Cisco Systems, Inc.** www.cisco.com

<span id="page-1-1"></span>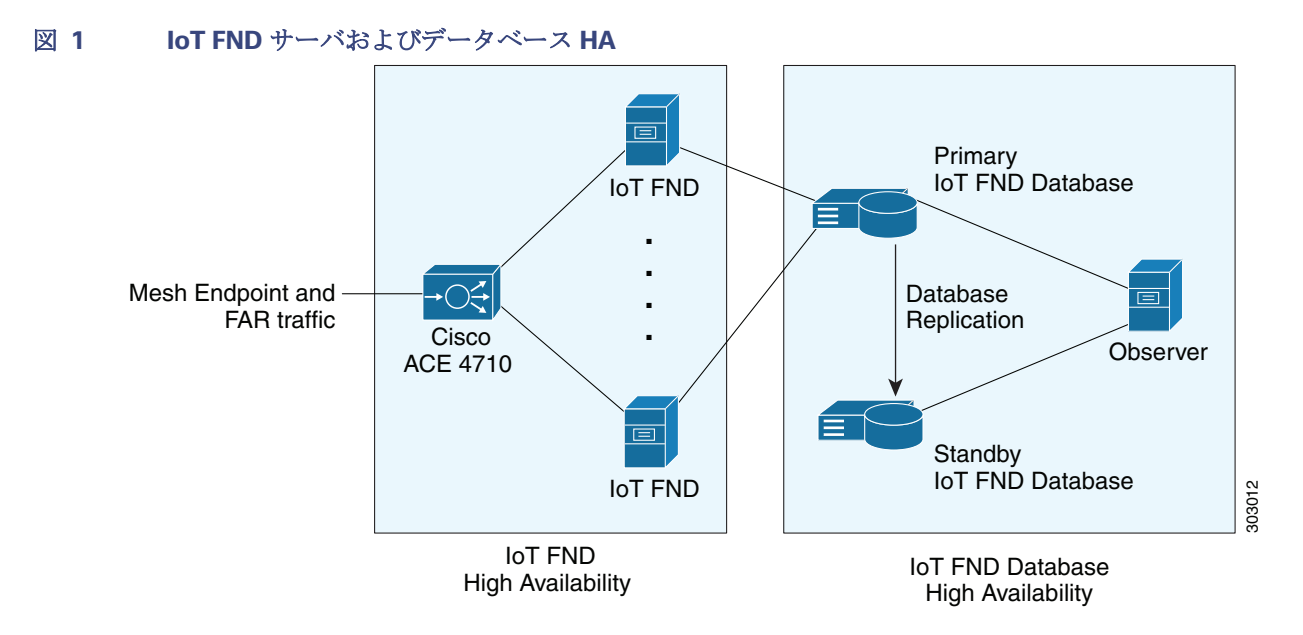

IoT FND サーバとデータベース HA に加え、トンネルの冗長性を加えることで IoT FND の信頼性が向上します。これは 1 つの FAR と複数の ASR 間で複数のトンネルを定義することで実現されます。1 つのトンネルで障害が発生すると、FAR は別のト ンネル経由でトラフィックをルーティングします。

### 図 **2 IoT FND** トンネルの冗長性

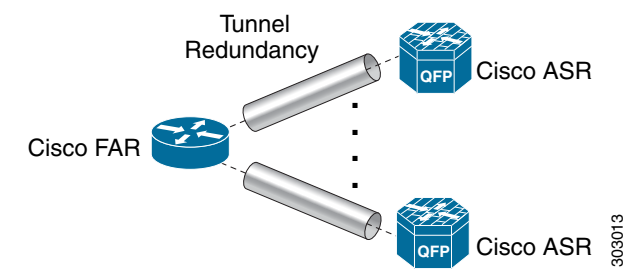

IoT FND HA は、以下の障害シナリオに対応します。

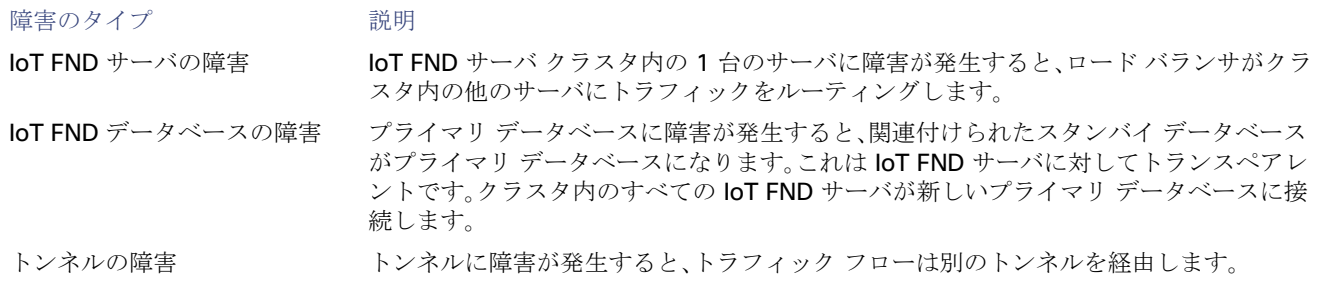

## <span id="page-1-0"></span>ロード バランサ

ロード バランサ(LB)は以下のタスクを実行するため、IoT FND HA において重要な役割を担います。

- IoT FND へのトラフィックを負荷分散します。
- クラスタ内のサーバとのハートビートを維持し、障害を検出します。IoT FND サーバに障害が発生すると、LB は他のクラ スタ メンバーにトラフィックを向けます。

この展開では、ロード バランサとして Cisco ACE 4710(Cisco ACE)を使用することを推奨します。Cisco ACE 4710 の詳細 については、[http://www.cisco.com/en/US/partner/products/ps7027/tsd\\_products\\_support\\_series\\_home.html](http://www.cisco.com/en/US/partner/products/ps7027/tsd_products_support_series_home.html) を参照し てください。

# <span id="page-2-0"></span>サーバのハートビート

LB は、クラスタ内の各 IoT FND サーバとのハートビートを維持します。IoT FND ソリューション(代替ソリューションあり) で採用されているヘルス モニタリング メカニズムでは、ハートビートはポート 80 での IoT FND への 通常の GET メッセー ジです。IoT FND はアクティブな IoT FND サーバからの「HTTP 200 OK」の応答を求めます。

LB で次のハートビート パラメータを設定できます。

- Periodicity of probes:これはハートビート間の秒数です。Cisco ACE でのデフォルト値は 15 秒です。
- Number of retries:これは LB が応答しない IoT FND サーバにダウンを宣言する前に、ハートビートの送信を試行する回 数です。デフォルトの再試行回数は 3、
- Regular checks after failure detection:LB はこの時間間隔でサーバがオンラインに戻ったかどうかを確認します。障害 検出チェックのデフォルト値は 60 秒です。

# <span id="page-2-1"></span>データベース ハイ アベイラビリティ

IoT FND データベース HA は、IoT FND シングル サーバーとクラスタ展開で機能します。IoT FND HA は Oracle Active Dataguard を使用して、Oracle HA を展開します。IoT FND データベース用に HA を設定するには、Oracle Recovery Manager (RMAN)と Dataguard Management CLI(DGMGRL)を使用します。

IoT FND データベース HA 設定プロセスには以下が含まれます。

■ 別の物理サーバでプライマリ データベースとセカンダリ データベースを同じように設定します。

(注)セカンダリ データベース サーバは、スタンバイ データベースとも呼ばれます。

(注)データベースのフェールオーバー時に、データが失われる可能性があります。

Oracle ウォレットを使用して、データレプリケーションが SSL を介して実行されるように設定します。このウォレット には、迅速な展開を促進する自己署名証明書が含まれています。

(注)IoT FND RPM にバンドルされている Oracle ウォレットは、自己署名証明書を使用します。カスタム証明書とウォ レットを設定して、レプリケーションを円滑に行うことができます。

(注)SSL を介してデータ レプリケーションを実行しても、パフォーマンスへの影響はありません。

- レプリケーションには、cgms\_dev ではなく、sys ユーザを使用します。
- パフォーマンスのボトルネックを防止するため、レプリケーションを非同期に設定します。

デフォルトでは、IoT FND は TCP を使用し、ポート 1522 を介してデータベースに接続します。レプリケーションはポート 1622 で TCPS(TCP over SSL)を使用します。

IoT FND データベース HA を設定するためのスクリプトは、IoT FND Oracle Database RPM パッケージ (cgms-oracle-version\_number.x86\_64.rpm)に含まれています。IoT FND データベースをインストールすると、HA スクリ プトは SORACLE HOME/cgms/scripts/ha に配置されます。

## <span id="page-3-2"></span>トンネルの冗長性

IoT FND の展開にさらなる冗長性を追加するには、FAR トンネル プロビジョニング グループ内のすべての FAR を複数の ASR に接続する複数のトンネルを設定します。たとえば、すべての FAR に 2 つのトンネルをプロビジョニングするように IoT FND を設定することができます。1 つのトンネルがセルラー インターフェイスを介してアクティブになっている間、冗長 トンネルは WiMAX インターフェイスを介して2番目の ASR と通信するように設定します。

トンネルの冗長性を設定するには、以下を実行する必要があります。

- **1.** トンネル プロビジョニング グループに ASR を追加します。
- **2.** トンネル プロビジョニング テンプレートを変更して、追加のトンネルを作成するコマンドを含めます。
- **3.** FAR と ASR のインターフェイスで、インターフェイス間のマッピングを決定するポリシーを定義します。
	- トンネル [プロビジョニング](#page-13-0) ポリシーの設定
	- [トンネル冗長性のためのトンネル](#page-15-0) プロビジョニング テンプレートの変更

# <span id="page-3-0"></span>HA の注意事項および制限事項

IoT FND HA の設定に関して、次の点に注意してください。

- loT FND HA には、FAR、ASR、ロード バランサなどの他のネットワーク コンポーネントの HA サポートは含まれていま せん。
- IoT FND HA ではゼロ サービス ダウンタイムを目指していますが、これを保証してはいません。
- loT FND ノードはすべて同じサブネット上にある必要があります。
- loT FND ノードはすべて、同じようなハードウェアで実行する必要があります。
- すべての IoT FND ノードが同じソフトウェア バージョンを実行する必要があります。
- すべてのノードで IoT FND セットアップ スクリプト(/opt/cqms/bin/setupCqms.sh)を実行します。
- DB の移行のスクリプト(/opt/cgms/bin/db-migrate)は、1つのノードでのみ実行します。
- /opt/cgms/bin/print\_cluster\_view.sh スクリプトは、IoT FND クラスタ メンバーに関する情報を表示します。

# <span id="page-3-1"></span>HA 用の IoT FND インストールの設定

ここでは、IoT FND HA インストールのさまざまな設定について説明します。具体的な内容は次のとおりです。

- HA 用の IoT FND [データベースの設定](#page-4-0)
- IoT FND [データベース](#page-7-0) HA の無効化
- |ロード [バランシング](#page-10-0) ポリシー
- LB [の実行コンフィギュレーションの例](#page-10-1)
- トンネル [プロビジョニング](#page-13-0) ポリシーの設定
- [トンネル冗長性のためのトンネル](#page-15-0) プロビジョニング テンプレートの変更

## <span id="page-4-0"></span>HA 用の IoT FND データベースの設定

IoT FND HA データベースを設定するには、次の手順を実行します。

**1.** スタンバイ データベースを設定します(「スタンバイ [データベースの設定」](#page-4-1)を参照)。

(注)必ず最初にスタンバイ データベースを設定します。

- スタンバイ サーバのデフォルト SID は **cgms\_s** で、cgms ではありません。
- HA 用のスタンバイ サーバを設定する前に、スタンバイ サーバの環境変数 \$ORACLE\_SID が cgms\_s に設定され ていることを確認します。
- ポートは常に 1522 です。
- **2.** プライマリ データベースを設定します(「プライマリ [データベースの設定」](#page-5-0)を参照)。
	- プライマリ サーバのデフォルト SID は **cgms** です。
	- HA 用のプライマリ サーバを設定する前に、プライマリ サーバの環境変数 \$ORACLE\_SID が cgms に設定されて いることを確認します。
- **3.** データベース HA 用に IoT FND を設定します([「データベース](#page-6-0) HA 用の IoT FND の設定」を参照)。
- **4.** データベース オブザーバを設定します(「[オブザーバの設定」](#page-5-1)を参照)。

### <span id="page-4-1"></span>スタンバイ データベースの設定

HA 用のスタンバイ データベース サーバを設定するには、setupStandbyDb.sh スクリプトを実行します。このスクリプトで は、プライマリ データベースの IP アドレスなど、スタンバイ データベースに必要な設定情報を入力するように求められます。

#### \$ **./setupStandbyDb.sh**

\$ Are you sure you want to setup a standby database ? (y/n)? **y**

09-20-2012 13:59:18 PDT: INFO: User response: y 09-20-2012 13:59:18 PDT: INFO: CGMS\_S database does not exist. Enter the SYS DBA password.NOTE: This password should be same as the one set on the primary server: Re-enter password for SYS DBA: 09-20-2012 13:59:58 PDT: INFO: User entered SYS DBA password.

Enter new password for CG-NMS database: Re-enter new password CG-NMS database: 09-20-2012 14:00:09 PDT: INFO: User entered CG-NMS DB password. Enter primary database server IP address: **192.168.1.12** 09-20-2012 14:00:27 PDT: INFO: Cleaning up instance - cgms\_s DGMGRL for Linux: Version 11.2.0.3.0 - 64bit Production … Total System Global Area 329895936 bytes Fixed Size 2228024 bytes Variable Size 255852744 bytes Database Buffers 67108864 bytes Redo Buffers 4706304 bytes ... 09-20-2012 14:00:29 PDT: INFO: ========== CGMS\_S Database Setup Completed Successfully ==========

## <span id="page-5-0"></span>プライマリ データベースの設定

HA 用のプライマリ データベース サーバを設定するには、setupHaForPrimary.sh スクリプトを実行します。このスクリプ トでは、スタンバイ データベースの IP アドレスなど、プライマリ データベースに必要な設定情報を入力するように求めら れます。

#### \$ **./setupHaForPrimary.sh**

[oracle@pdb ha]\$ ./setupHaForPrimary.sh 09-20-2012 13:58:39 PDT: INFO: ORACLE\_BASE: /home/oracle/app/oracle 09-20-2012 13:58:39 PDT: INFO: ORACLE\_HOME: /home/oracle/app/oracle/product/11.2.0/dbhome\_1 09-20-2012 13:58:39 PDT: INFO: ORACLE\_SID : **cgms** 09-20-2012 13:58:39 PDT: INFO: Make sure the above environment variables are what you expect

Are you sure you wish to configure high availability for this database server ?  $(y/n)$  ? **y** 

09-20-2012 13:58:45 PDT: INFO: User response: y Enter standby database server IP address: **192.168.1.10** 09-20-2012 13:58:56 PDT: INFO: Secondary listener reachable.Moving on with configuration mkdir: cannot create directory `/home/oracle/app/oracle/oradata/cgms': File exists 09-20-2012 13:58:58 PDT: INFO: Reloading the listener to pick the new settings

LSNRCTL for Linux: Version 11.2.0.3.0 - Production on 20-SEP-2012 13:58:58

DGMGRL> 09-20-2012 14:14:54 PDT: INFO: Please start the 'Observer' on appropriate server for ha monitoring Total time taken to perform the operation: 975 seconds 09-20-2012 14:14:54 PDT: INFO: ========== Completed Successfully ==========

### <span id="page-5-1"></span>オブザーバの設定

…

オブザーバは個別のサーバで実行する必要がありますが、スタンバイ データベースをホストしているサーバで設定できます。

(注)オブザーバの実行に必要なパスワードは、SYS DBA パスワードと同じです。IoT FND Oracle データベースの作成を参照 してください。

オブザーバを設定するには、次の手順を実行します。

**1.** 個別のサーバでオブザーバ スクリプトを実行します。

\$ **./manageObserver.sh start cgms\_s** *password* \$ DGMGRL for Linux: Version 11.2.0.3.0 - 64bit Production ... Welcome to DGMGRL, type "help" for information. DGMGRL> Connected. DGMGRL> Observer started

**2.** getHaStatus.sh スクリプトを実行して、データベースが HA 用に設定されていることを確認します。

#### \$ **./getHaStatus.sh**

```
...
Configuration - cgms_dgconfig
 Protection Mode: MaxPerformance
 Databases:
   cgms - Primary database
   cgms_s - (*) Physical standby database
Fast-Start Failover: ENABLED
Configuration Status:
SUCCESS
```
DGMGRL>

```
Database - cgms
 Role: PRIMARY
 Intended State: TRANSPORT-ON
 Instance(s):
   cgms
Database Status:
SUCCESS
DGMGRL> 
Database - cgms_s
 Role: PHYSICAL STANDBY
 Intended State: APPLY-ON
 Transport Lag: 0 seconds
 Apply Lag: 0 seconds
 Real Time Query: OFF
 Instance(s):
  cgms_s
Database Status:
SUCCESS
```
## <span id="page-6-0"></span>データベース HA 用の IoT FND の設定

データベース HA 用に IoT FND を設定するには、次の手順を実行します。

**1.** IoT FND を停止します。

**2.** setupCgms.sh スクリプトを実行します。

このスクリプトでは、データベース設定の変更を求められます。**y** を入力します。次に、スクリプトによって、プライマリ データベース サーバの情報(IP アドレス、ポート、データベース SID)を入力するように求められます。この後、スクリプト によって他のデータベース サーバを追加するように求められます。**y** を入力します。次に、スクリプトによって、次のよう にスタンバイ データベース サーバの情報(IP アドレス、ポート、データベース SID)を入力するように求められます。

(注)IoT FND は常にポート 1522 を使用してデータベースと通信します。ポート 1622 は、データベースがレプリケー ションのためだけに使用します。

### # **cd /opt/cgms/bin**

# **./setupCgms.sh**  09-13-2012 17:10:00 PDT: INFO: ========== CG-NMS Setup Started - 2012-09-13-17-10-00 ========== 09-13-2012 17:10:00 PDT: INFO: Log file: /opt/cgms/bin/../server/cgms/log/cgms\_setup.log

Are you sure you want to setup CG-NMS (y/n)? **y**

09-13-2012 17:10:02 PDT: INFO: User response: y

Do you want to change the database settings (y/n)? **y**

09-13-2012 17:10:05 PDT: INFO: User response: y

Enter database server IP address [128.107.154.246]: **128.107.154.246** 09-13-2012 17:11:02 PDT: INFO: Database server IP: 128.107.154.246

Enter database server port [1522]: 09-13-2012 17:11:07 PDT: INFO: Database server port: 1522

Enter database SID [cgms]: 09-13-2012 17:11:12 PDT: INFO: Database SID: cgms 09-13-2012 17:11:18 PDT: INFO: User response: y Enter database server IP address []: **128.107.154.20** 09-13-2012 17:11:02 PDT: INFO: Database server IP: **128.107.154.20** Enter database server port []: **1522** 09-13-2012 17:11:07 PDT: INFO: Database server port: 1522 Enter database SID []: **cgms\_s** 09-13-2012 17:11:12 PDT: INFO: Database SID: cgms\_s 09-13-2012 17:11:18 PDT: INFO: Configuring database settings.This may take a while.Please wait ... 09-13-2012 17:11:19 PDT: INFO: Database settings configured. Do you want to change the database password (y/n)? **y** 09-13-2012 17:15:07 PDT: INFO: User response: y Enter database password: Re-enter database password: 09-13-2012 17:15:31 PDT: INFO: Configuring database password.This may take a while.Please wait ... 09-13-2012 17:15:34 PDT: INFO: Database password configured. Do you want to change the keystore password (y/n)? **n** 09-13-2012 17:16:18 PDT: INFO: User response: n Do you want to change the web application 'root' user password (y/n)? **n** 09-13-2012 17:16:34 PDT: INFO: User response: n Do you want to change the FTP settings (y/n)? **n** 09-13-2012 17:16:45 PDT: INFO: User response: n 09-13-2012 17:16:45 PDT: INFO: ========== CG-NMS Setup Completed Successfully ==========

Do you wish to configure another database server for this CG-NMS ? (y/n)? **y**

## <span id="page-7-0"></span>IoT FND データベース HA の無効化

IoT FND データベース HA を無効化するには、次の手順を実行します。

**1.** オブザーバ プログラムを実行しているサーバで、オブザーバを停止します。

\$ **./manageObserver.sh stop cgms\_s** *password* DGMGRL for Linux: Version 11.2.0.3.0 - 64bit Production

Copyright (c) 2000, 2009, Oracle.All rights reserved.

Welcome to DGMGRL, type "help" for information. DGMGRL> Connected. DGMGRL> Done. \$ Observer stopped

**2.** スタンバイ IoT FND データベース サーバで、スタンバイ データベースを削除します。

#### \$ **./deleteStandbyDb.sh**

Are you sure you want to delete the standby database ? All replicated data will be lost (y/n)? **y**

09-20-2012 14:27:02 PDT: INFO: User response: y 09-20-2012 14:27:02 PDT: INFO: Cleaning up instance - cgms\_s DGMGRL for Linux: Version 11.2.0.3.0 - 64bit Production

Copyright (c) 2000, 2009, Oracle.All rights reserved.

Welcome to DGMGRL, type "help" for information. DGMGRL> Connected. DGMGRL> Done. DGMGRL> DGMGRL for Linux: Version 11.2.0.3.0 - 64bit Production Copyright (c) 2000, 2009, Oracle.All rights reserved. Welcome to DGMGRL, type "help" for information. DGMGRL> Connected. DGMGRL> Disabled. DGMGRL> 09-20-2012 14:27:06 PDT: INFO: Removing dataguard configuration DGMGRL for Linux: Version 11.2.0.3.0 - 64bit Production Copyright (c) 2000, 2009, Oracle.All rights reserved. Welcome to DGMGRL, type "help" for information. DGMGRL> Connected. DGMGRL> Removed configuration DGMGRL> 09-20-2012 14:27:07 PDT: INFO: Stopping the database SQL\*Plus: Release 11.2.0.3.0 Production on Thu Sep 20 14:27:07 2012 Copyright (c) 1982, 2011, Oracle.All rights reserved. 接続先 Oracle Database 11g Enterprise Edition Release 11.2.0.3.0 - 64bit Production With the Partitioning, OLAP, Data Mining and Real Application Testing options SQL> ORA-01109: database not open Database dismounted. ORACLE instance shut down. SQL> Disconnected from Oracle Database 11g Enterprise Edition Release 11.2.0.3.0 - 64bit Production With the Partitioning, OLAP, Data Mining and Real Application Testing options LSNRCTL for Linux: Version 11.2.0.3.0 - Production on 20-SEP-2012 14:27:19 Copyright (c) 1991, 2011, Oracle.All rights reserved. Connecting to (DESCRIPTION=(ADDRESS=(PROTOCOL=TCP)(HOST=test-scale-15krpm)(PORT=1522))(CONNECT\_DATA=(SERVER=DEDIC ATED)(SERVICE\_NAME=cgms\_s))) The command completed successfully Cleaning up instance - cgms\_s  $09-20-2012$   $14:27:29$  PDT: INFO:  $=======$  Completed Successfully  $======$ **3.** プライマリ IoT FND データベース サーバで、HA 設定を削除します。 \$ **./deletePrimaryDbHa.sh** Are you sure you want to delete the high availability configuration ? All replicated data will be lost (y/n)? **y**

09-20-2012 14:25:25 PDT: INFO: User response: y 09-20-2012 14:25:25 PDT: INFO: Removing secondary configuration from primary

SQL\*Plus: Release 11.2.0.3.0 Production on Thu Sep 20 14:25:25 2012

Copyright (c) 1982, 2011, Oracle.All rights reserved.

接続先

```
Oracle Database 11g Enterprise Edition Release 11.2.0.3.0 - 64bit Production
With the Partitioning, OLAP, Data Mining and Real Application Testing options
SOTSystem altered.
...
SQL> Disconnected from Oracle Database 11g Enterprise Edition Release 11.2.0.3.0 - 64bit Production
With the Partitioning, OLAP, Data Mining and Real Application Testing options
09-20-2012 14:25:28 PDT: INFO: Removing data guard config files
09-20-2012 14:25:28 PDT: INFO: Removing standby redo logs
09-20-2012 14:25:29 PDT: INFO: Creating listener file
09-20-2012 14:25:29 PDT: INFO: Listener successfully configured.
09-20-2012 14:25:29 PDT: INFO: Recreating tnsnames ora file
09-20-2012 14:25:29 PDT: INFO: reloading the listener
LSNRCTL for Linux: Version 11.2.0.3.0 - Production on 20-SEP-2012 14:25:29
Copyright (c) 1991, 2011, Oracle.All rights reserved.
Connecting to (DESCRIPTION=(ADDRESS=(PROTOCOL=TCP)(HOST=test-scale-15krpm-db2)(PORT=1522)))
The command completed successfully
LSNRCTL for Linux: Version 11.2.0.3.0 - Production on 20-SEP-2012 14:25:30
Copyright (c) 1991, 2011, Oracle.All rights reserved.
Starting /home/oracle/app/oracle/product/11.2.0/dbhome_1/bin/tnslsnr: please wait...
TNSLSNR for Linux: Version 11.2.0.3.0 - Production
System parameter file is /home/oracle/app/oracle/product/11.2.0/dbhome_1/network/admin/listener.ora
Log messages written to 
/home/oracle/app/oracle/diag/tnslsnr/test-scale-15krpm-db2/cgmstns/alert/log.xml
Listening on: (DESCRIPTION=(ADDRESS=(PROTOCOL=tcp)(HOST=test-scale-15krpm-db2)(PORT=1522)))
Connecting to (DESCRIPTION=(ADDRESS=(PROTOCOL=TCP)(HOST=test-scale-15krpm-db2)(PORT=1522)))
STATUS of the LISTENER
------------------------<br>Alias
                         camstns
Version TNSLSNR for Linux: Version 11.2.0.3.0 - Production
Start Date 20-SEP-2012 14:25:30
Uptime 0 days 0 hr.0 min. 0 sec
Trace Level off
Security ON: Local OS Authentication
SNMP OFF
Listener Parameter File 
/home/oracle/app/oracle/product/11.2.0/dbhome_1/network/admin/listener.ora
Listener Log File 
/home/oracle/app/oracle/diag/tnslsnr/test-scale-15krpm-db2/cgmstns/alert/log.xml
Listening Endpoints Summary...
   (DESCRIPTION=(ADDRESS=(PROTOCOL=tcp)(HOST=test-scale-15krpm-db2)(PORT=1522)))
Services Summary...
Service "cgms" has 1 instance(s).
  Instance "cgms", status UNKNOWN, has 1 handler(s) for this service...
The command completed successfully
09-20-2012 14:25:30 PDT: INFO: ========== Completed Successfully ==========
```
## <span id="page-10-0"></span>ロード バランシング ポリシー

次の表に、LB がサポートするトラフィック タイプごとのロード バランシング ポリシーを示します。

### Traffic コーヒー コード バランシング ポリシー ブラウザおよび IoT FND API クライアント(IPv4:ポート 80 LB は Web ブラウザおよび IoT FND API クライアントから および 443)間の HTTPS トラフィック のすべてのトラフィックにレイヤ 7 の ロード バランシング を使用します。 LB は一般的な HTTPS トラフィックにでスティッキ性を使 用します。 ポート 9121 および 9120 に向かう FAR IPv4 トラフィック LB はすべての FAR トラフィックにレイヤ 3 のロード バラ の場合: ンシングを使用します。これが FAR から IoT FND へのトラ フィックです。

- HTTPS を介したポート 9120 でのトンネル プロビジョ ニング
- HTTPS を介したポート 9121 での通常の定期的な登録

クの場合:

- ポート 61624 を介した UDP トラフィック
	- **—** 登録
	- **—** メトリックの定期的な送信
	- **—** ファームウェア プッシュ
	- **—** 設定転送
- ポート 61625 を介した UDP トラフィック

ME によって送信される停止通知用。

## <span id="page-10-1"></span>LB の実行コンフィギュレーションの例

以下に、適切に設定された IoT FND LB の実行コンフィギュレーションの例を示します。

### # **show running-config** Generating configuration....

ssh maxsessions 10

boot system image:c4710ace-t1k9-mz.A5\_1\_1.bin

hostname cgnmslb2 interface gigabitEthernet 1/1 switchport access vlan 10 no shutdown interface gigabitEthernet 1/2 description server-side switchport access vlan 11 no shutdown interface gigabitEthernet 1/3 description client-side switchport access vlan 8 no shutdown interface gigabitEthernet 1/4

メッシュ エンドポイント(ME)との IPv6 CSMP トラフィッ LB はポート 61624 へのすべての ME トラフィックとポート 61625 への停止メッセージに、レイヤ 3 のロード バランシ ングを使用します。

```
switchport access vlan 55
 no shutdown
access-list ALL line 8 extended permit ip any any 
access-list everyone line 8 extended permit ip any any 
access-list everyone line 16 extended permit icmp any any 
access-list ipv6_acl line 8 extended permit ip anyv6 anyv6 
access-list ipv6_acl2 line 8 extended permit icmpv6 anyv6 anyv6 
ip domain-lookup
ip domain-name cisco.com
ip name-server 171.68.226.120
ip name-server 171.70.168.183
probe http probe_cgnms-http
 port 80
 interval 15
 passdetect interval 60
 expect status 200 200
 open 1
rserver host 12-12-1-31
 ip address 12.12.1.31
 conn-limit max 4000000 min 4000000
 probe probe_cgnms-http
 inservice
rserver host 12-12-1-32
 ip address 12.12.1.32
 conn-limit max 4000000 min 4000000
 probe probe_cgnms-http
 inservice
rserver host 2002-cafe-server-202
 description realserver 2002:cafe:server::202
 ip address 2002::202
 conn-limit max 4000000 min 4000000
 probe probe_cgnms-http
 inservice
rserver host 2002-cafe-server-211
 ip address 2002:cafe:server::211
 conn-limit max 4000000 min 4000000
 probe probe_cgnms-http
 inservice
serverfarm host cgnms_2
 description cgnms-serverfarm
 probe probe_cgnms-http
 rserver 2002-cafe-server-202 61624
   conn-limit max 4000000 min 4000000
   inservice
 rserver 2002-cafe-server-211 61624
   conn-limit max 4000000 min 4000000
   inservice
serverfarm host cgnms_2_ipv4
 probe probe_cgnms-http
 rserver 12-12-1-31
   conn-limit max 4000000 min 4000000
   inservice
 rserver 12-12-1-32
   conn-limit max 4000000 min 4000000
   inservice
```

```
sticky ip-netmask 255.255.255.255 address source CGNMS_SRC_STICKY
 serverfarm cgnms_2_ipv4
class-map type management match-any remote_access
 2 match protocol xml-https any
 3 match protocol icmp any
 4 match protocol telnet any
 5 match protocol ssh any
 6 match protocol http any
 7 match protocol https any
 8 match protocol snmp any
class-map type management match-all ssh_allow_access
 2 match protocol ssh any
class-map match-any virtual-server-cgnms
 2 match virtual-address 2002:server:cafe::210 udp eq 61624
class-map match-any vs_cgnms_ipv4
 3 match virtual-address 12.12.1.101 tcp eq https
 4 match virtual-address 12.12.1.101 tcp eq 9120
 5 match virtual-address 12.12.1.101 tcp eq 9121
 6 match virtual-address 12.12.1.101 tcp eq 8443
 7 match virtual-address 12.12.1.101 tcp any
policy-map type management first-match remote_mgmt_allow_policy
 class remote_access
   permit
policy-map type loadbalance first-match virtual_cgnms_l7
 class class-default
   serverfarm cgnms_2
policy-map type loadbalance first-match vs_cgnms_l7_v4
 class class-default
   sticky-serverfarm CGNMS_SRC_STICKY
policy-map multi-match cgnms_policy_ipv6
 class virtual-server-cgnms
   loadbalance vip inservice
   loadbalance policy virtual_cgnms_l7
   loadbalance vip icmp-reply active
policy-map multi-match int1000
 class vs_cgnms_ipv4
   loadbalance vip inservice
   loadbalance policy vs_cgnms_l7_v4
   loadbalance vip icmp-reply active
interface vlan 8
 bridge-group 1
 access-group input everyone
 access-group input ipv6_acl
 no shutdown
interface vlan 10
 bridge-group 2
 access-group input everyone
 access-group input ipv6_acl
 service-policy input int1000
 no shutdown
interface vlan 11
 bridge-group 2
 access-group input everyone
 access-group input ipv6_acl
 no shutdown
interface vlan 55
 bridge-group 1
```

```
access-group input everyone
 access-group input ipv6_acl
 service-policy input cgnms_policy_ipv6
 no shutdown
interface bvi 1
 ipv6 enable
 ip address 2002:server:cafe::206/64
 no shutdown
interface bvi 2
 ip address 12.12.1.100 255.255.255.0
 no shutdown
domain cisco.com
ip route 2011::/16 2002:server:cafe::101
ip route 2001:server:cafe::/64 2002:cafe::101
ip route 11.1.0.0 255.255.0.0 12.12.1.33
ip route 15.1.0.0 255.255.0.0 12.12.1.33
ip route 13.211.0.0 255.255.0.0 12.12.1.33
context VC_Setup1
 allocate-interface vlan 40
 allocate-interface vlan 50
 allocate-interface vlan 1000
username admin password 5 $1$CB34uAB9$BW8a3ijjxvBGttuGtTcST/ role Admin domain 
default-domain 
username www password 5 $1$q/YDKDp4$9PkZl1SBMQW7yZ7E.sOZA/ role Admin domain de
fault-domain 
ssh key rsa 1024 force
```
# <span id="page-13-0"></span>トンネル プロビジョニング ポリシーの設定

トンネル ポリシーを使用して、FAR に複数のトンネルを設定します。各トンネルは FAR および HER のインターフェイスに関 連付けられています。トンネル プロビジョニング グループに 1 つ以上の HER がある場合、IoT FND は [Tunnel Provisioning Policies] タブ([Config] > [Tunnel Provisioning])にポリシーを表示します。このポリシーを使用して、FAR と HER 間にイン ターフェイス マッピングを設定します。

IoT FND で FAR と HER インターフェイスをマッピングするには、次の手順を実行します。

- **1.** [Config] > [Tunnel Provisioning] の順に選択します。
- **2.** [TUNNEL GROUPS] ペインで、トンネルの冗長性を設定するグループを選択します。
- **3.** HER をリストした CSV ファイルまたは XML ファイルを作成して、次のように EID, device type の形式でグループに追 加します。

```
eid,deviceType
asr-0, asr1000 
asr-1, asr1000 
asr-2, asr1000
```
**4.** [Assign Devices to Group] をクリックして、ファイルをインポートして HER をグループに追加します。

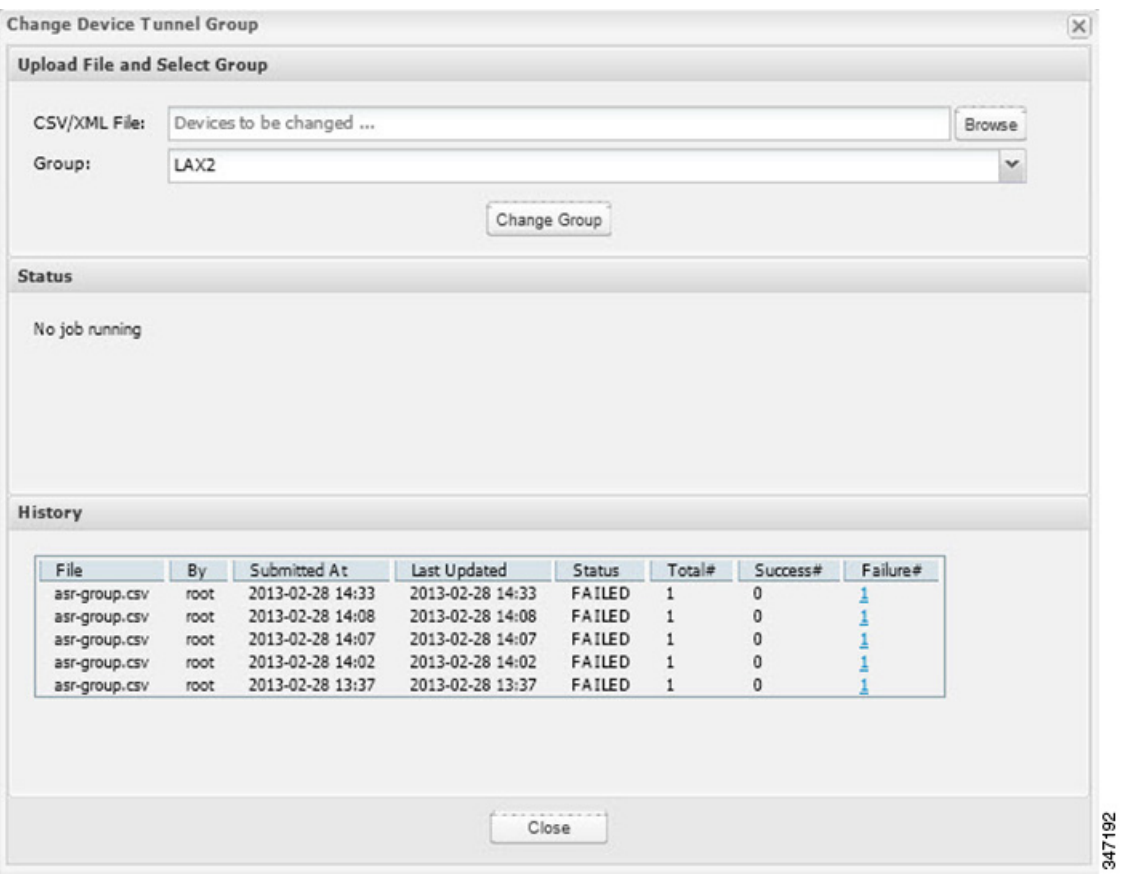

(注)HER は複数のトンネル プロビジョニング グループのメンバーになることができます。

### **5.** トンネル プロビジョニング グループを選択し、[Policies] タブをクリックします。

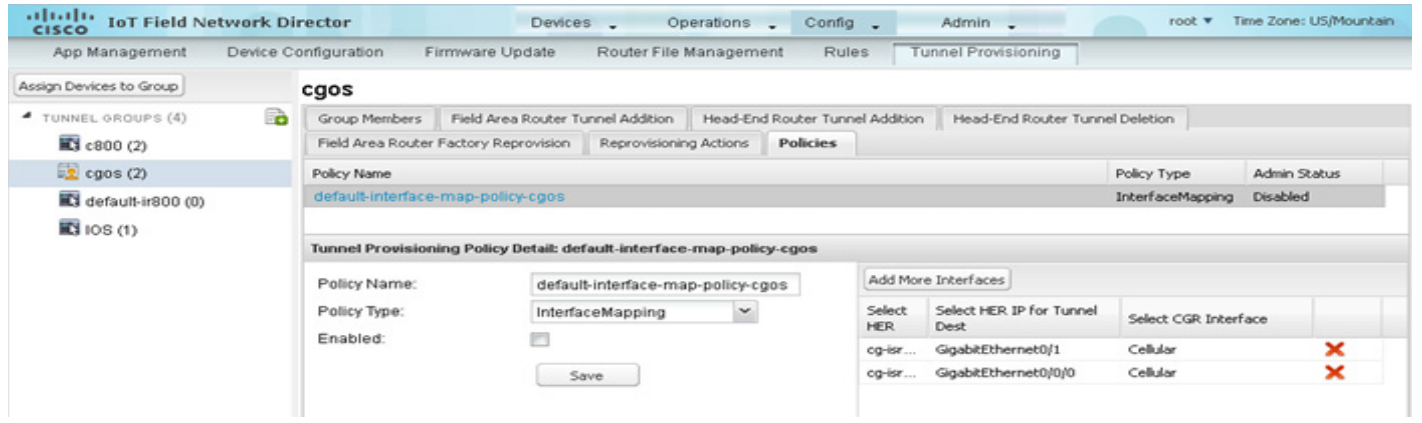

デフォルトでは、IoT FND は InterfaceMapping ポリシーを表示します。

(注)InterfaceMapping は、現在 IoT FND でサポートされている唯一のポリシー タイプです。

IoT FND はグループ内のすべての HER に対して 1 つのインターフェイス マッピング エントリを表示します。インター フェイス マッピング エントリは、必要に応じて追加または削除することができます。

**6.** [Policy Name] フィールドに、ポリシーの名前を入力します。

**7.** ポリシーにインターフェイス マッピング エントリを追加するには、[Add More Interfaces] をクリックします。

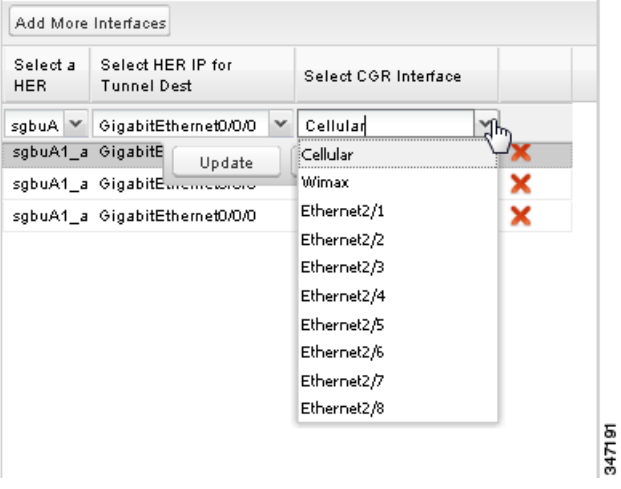

エントリを削除するには、そのエントリの [Delete]( )をクリックします。

- **8.** インターフェイス マッピング エントリを設定するには、ポリシー名のリンクをクリックし、必要に応じて以下を実行し ます。
	- **a.** 別の HER を選択するには、現在選択されている HER をクリックして、[Select a HER] ドロップダウン メニューから 別の HER を選択します。
	- **b.** HER でトンネル先の HER IP を選択するには、選択されているインターフェイスをクリックして、[Select HER IP] ド ロップダウン メニューから別の HER IP を選択します。
	- **c.** 選択した HER インターフェイスにマップする FAR インターフェイスを選択するには、[Select CGR Interface] ドロッ プダウン メニューからインターフェイスを選択します。
	- **d.** [Update] をクリックします。
- **9.** ポリシーを有効にするには、[Enabled] チェック ボックスをオンにします。
- **10.** [Save(保存)] をクリックします。

# <span id="page-15-0"></span>トンネル冗長性のためのトンネル プロビジョニング テンプレートの変更

トンネル プロビジョニング グループにトンネル プロビジョニング ポリシーを設定したら、フィールド エリア ルータ トンネ ル追加テンプレートとヘッドエンド ルータ トンネル追加テンプレートを変更して、ポリシーで定義された複数のトンネルを 確立するためのコマンドを含めます。

フィールド エリア ルータ トンネル追加テンプレートの例

この例では、太字は、複数のトンネルを作成するために行ったデフォルトのフィールド エリア ルータ トンネル追加テンプ レートへの変更を示しています。

```
- Configure a Loopback0 interface for the FAR.This is done first as features
  look for this interface and use it as a source.
  This is independent of policies
-->
interface Loopback0
  -
```

```
358
```
 Now obtain an IPv4 address that can be used to for this FAR's Loopback interface.The template API provides methods for requesting a lease from a DHCP server.The IPv4 address method requires a DHCP client ID and a link address to send in the DHCP request.The 3rd parameter is optional and defaults to "CG-NMS".This value is sent in the DHCP user class option. The API also provides the method "dhcpClientId".This method takes a DHCPv6 Identity association identifier (IAID) and a DHCP Unique IDentifier (DUID) and generates a DHCPv4 client identifier as specified in RFC 4361.This provides some consistency in how network elements are identified by the DHCP server.  $-$  ip address \${far.ipv4Address(dhcpClientId(far.enDuid, 0), far.dhcpV4LoopbackLink).address}/32  $<$ # $-$  Now obtain an IPv6 address that can be used to for this FAR's loopback interface.The method is similar to the one used for IPv4, except clients in DHCPv6 are directly identified by their DUID and IAID.IAIDs used for IPv4 are separate from IAIDs used for IPv6, so we can use zero for both requests.  $--&>$  ipv6 address \${far.ipv6Address(far.enDuid, 0, far.dhcpV6LoopbackLink).address}/128 exit <#-- Make certain the required features are enabled on the FAR.--> feature crypto ike feature ospf feature ospfv3 feature tunnel <#-- Features ike and tunnel must be enabled before ipsec.--> feature crypto ipsec virtual-tunnel  $-$  Toggle on/off the c1222r feature to be certain it uses the Loopback0 interface as its source IP. --> no feature c1222r feature c1222r <#-- Configure Open Shortest Path First routing processes for IPv4 and IPv6.--> router ospf 1 exit router ospfv3 2 exit  $<$ # $-$  Now that OSPF has been configured complete the configuration of Loopback0. --> interface Loopback0 ip router ospf 1 area \${far.ospfArea1!"1"} ipv6 router ospfv3 2 area \${far.ospfV3Area1!"0"} exit <#-- Configure Internet Key Exchange for use by the IPsec tunnel(s).--> crypto ike domain ipsec identity hostname policy 1 <#-- Use RSA signatures for the authentication method.--> authentication rsa-sig <#-- Use the 1536-bit modular exponential group.--> group 5 exit exit crypto ipsec transform-set IPSecTransformSet esp-aes 128 esp-sha1-hmac crypto ipsec profile IPSecProfile

```
 set transform-set IPSecTransformSet
exit
<#- Define template variables to keep track of the next available IAID (IPv4)
  and the next available tunnel interface number.We used zero when leasing
  addresses for Loopback0, so start the IAID at one.
-->
<#assign iaId = 1>
<#assign interfaceNumber = 0>
<#- The same logic is needed for each of the IPsec tunnels, so a macro is used
  to avoid duplicating configuration.The first parameter is the prefix to
  use when looking for the WAN interface on the FAR to use for the source of
  the tunnel.The second parameter is the OSPF cost to assign to the tunnel.
-->
<#macro configureTunnel interfaceNamePrefix destinationInterface her tunnelIndex ospfCost>
  <#-- 
    If an interface exists on the FAR whose name starts with the given prefix 
    and an IPv4 address as been assigned to that interface then the IPsec 
     tunnel can be configured, otherwise no tunnel will be configured.The
     template API interfaces method will return all interfaces whose name
    starts with the given prefix.
 -->
   <#assign wanInterface = far.interfaces(interfaceNamePrefix)>
   <#-- Check if an interface was found and it has an IPv4 address.-->
  <#if (wanInterface[0].v4.addresses[0].address)??>
     <#-- 
      Determine the HER destination address to use when configuring the tunnel.
      If the optional property "ipsecTunnelDestAddr1" has been set on this FAR 
      then use the value of that property.Otherwise look for that same property
      on the HER.If the property is not set on the FAR or the HER, then fallback
      to using an address on the HER GigabitEthernet0/0/0 interface.
 -->
     <#assign destinationAddress = her.interfaces(destinationInterface)[0].v4.addresses[0].address>
     <#if !(destinationAddress??)>
      ${provisioningFailed("Unable to determine the destination address for IPsec tunnels")}
     </#if>
     interface Tunnel${interfaceNumber}
       <#assign interfaceNumber = interfaceNumber + 1>
       description IPsec tunnel to ${her.eid}
       <#--
         For a tunnel interface two addresses in their own tiny subnet are 
         needed.The template API provides an ipv4Subnet method for leasing an 
         IPv4 from a DHCP server.The parameters match those of ipv4Address,
         with a fourth optional parameter that can be used to specify the 
         prefix length of the subnet to request.If not specified the prefix
         length requested will default to 31, which provides the two addresses
         needed for a point to point link. 
         NOTE: If the DHCP server being used does not support leasing an IPv4 
         subnet, then this call will have to be changed to use the ipv4Address 
         method and the DHCP server will have to be configured to respond
         appropriately to the request made here and the second request that
         will have to be made when configuring the HER side of the tunnel.
         That may require configuring the DHCP server with reserved addresses
         for the client identifiers used in the calls.
       -->
       <#assign lease = far.ipv4Subnet(dhcpClientId(far.enDuid, tunnelIndex), far.dhcpV4TunnelLink)>
       <#assign iaId = iaId + 1>
       <#-- Use the second address in the subnet for this side of the tunnel.-->
       ip address ${lease.secondAddress}/${lease.prefixLength}
       ip ospf cost ${ospfCost}
```

```
 ip ospf mtu-ignore
       ip router ospf 1 area ${far.ospfArea1!"1"}
       tunnel destination ${destinationAddress}
       tunnel mode ipsec ipv4
       tunnel protection ipsec profile IPSecProfile
       tunnel source ${wanInterface[0].name}
       no shutdown
     exit
   </#if>
</#macro>
<#-- 
   Since we are doing policies for each tunnel here, the list of policies passed to this template can be
   iterated over to get the tunnel configuration viz interface mapping
   tunnelObject.ipSecTunnelDestInterface is the "interface on CGR"
   tunnelObject.ipSecTunnelSrcInterface is the "interface on HER"
   tunnelObject.her is the HER of interest
  -->
<#list far.tunnels("ipSec") as tunnelObject>
    <@configureTunnel tunnelObject.ipSecTunnelDestInterface tunnelObject.ipSecTunnelSrcInterface 
tunnelObject.her tunnelObject.tunnelIndex 100/> <----- Loop through policies (aka Tunnels)
</#list>
< + - Make certain provisioning fails if we were unable to configure any IPsec 
  tunnels.For example this could happen if the interface properties are
  set incorrectly.
--&><#if iaId = 1>
  ${provisioningFailed("Did not find any WAN interfaces to use as the source for IPsec tunnels")}
</\#if>
<#- Configure an IPv6-in-IPv4 GRE tunnel to allow IPv6 traffic to reach the data 
  center.
-->
<#macro configureGreTunnel destinationInterface her tunnelIndex>
<#assign destinationAddress = her.interfaces(destinationInterface)[0].v4.addresses[0].address>
<#if !(destinationAddress??)>
      ${provisioningFailed("Unable to determine the destination address for GRE tunnels")}
</#if>
interface Tunnel${interfaceNumber}
   <#assign interfaceNumber = interfaceNumber + 1>
   description GRE IPv6 tunnel to ${her.eid}
   <#--
     The ipv6Subnet method is similar to the ipv4Subnet method except instead
     of obtaining an IPv4 subnet it uses DHCPv6 prefix delegation to obtain an
     IPv6 prefix.The prefix length will default to 127, providing the two 
     addresses needed for the point to point link.For the IAID, zero was used 
    when requesting an IPv6 address for loopback0, so use one in this request.
   -->
   <#assign lease = far.ipv6Subnet(far.enDuid, tunnelIndex, far.dhcpV6TunnelLink)>
   ipv6 address ${lease.secondAddress}/${lease.prefixLength}
   ipv6 router ospfv3 2 area ${far.ospfV3Area1!"0"}
   ospfv3 mtu-ignore
   tunnel destination ${destinationAddress}
   tunnel mode gre ip
   tunnel source Loopback0
```

```
 no shutdown
exit
```
#### **</#macro>**

```
<#-- Loop through the policies for GRE tunnels -->
<#list far.tunnels("gre") as greTunnelObj>
   <@configureGreTunnel greTunnelObj.greDestInterface greTunnelObj.her greTunnelObj.tunnelIndex/>
</#list>
```
ヘッドエンド ルータ トンネル追加テンプレート

```
この例では、太字は、複数のトンネルを作成するために行ったデフォルトのヘッドエンド ルータ トンネル追加テンプレート
への変更を示しています。
< # - Define template variables to keep track of the IAID (IPv4) that was used by
  the FAR template when configuring the other end of the tunnel.This template
  must use the same IAID in order to locate the same subnet that was leased by
  the FAR template so both endpoints are in the matching subnet.
-->
<#assign iaId = 1>
<#- The same logic is needed for each of the IPsec tunnels, so a macro is used. 
-->
<#macro configureTunnel ipSecTunnelSrcInterface ipSecTunnelDestInterface her tunnelIndex ospfCost>
  <#--
    Only configure the HER tunnel end point if the FAR tunnel end point was
    configured.This must match the corresponding logic in the FAR tunnel
    template.The tunnel will not have been configured if the WAN interface 
    does not exist on the FAR or does not have an address assigned to it.
   -->
   <#assign wanInterface = far.interfaces(ipSecTunnelDestInterface)>
   <#if (wanInterface[0].v4.addresses[0].address)??>
    <#-- Obtain the full interface name based on the prefix.-->
    <#assign interfaceName = wanInterface[0].name>
    <#-- 
      Locate a tunnel interface on the HER that is not in use.The template
      API provides an unusedInterfaceNumber method for this purpose.All of
      the parameters are optional.The first parameter is a name prefix
      identifying the type of interfaces, it defaults to "tunnel".The second
      parameter is a lower bound on the range the unused interface number must
      be in, it defaults to zero.The third parameter is the upper bound on
      the range, it defaults to max integer (signed).The method remembers
      the unused interface numbers it has returned while the template is
      being processed and excludes previously returned numbers.If no unused
      interface number meets the constraints an exception will be thrown.
     -->
    interface Tunnel${her.unusedInterfaceNumber()}
      description IPsec tunnel to ${far.eid}
      <#assign lease = far.ipv4Subnet(dhcpClientId(far.enDuid, tunnelIndex), far.dhcpV4TunnelLink)>
      <#assign iaId = iaId + 1>
      ip address ${lease.firstAddress} ${lease.subnetMask}
      ip ospf cost ${ospfCost}
      ip ospf mtu-ignore
      tunnel destination ${wanInterface[0].v4.addresses[0].address}
      tunnel mode ipsec ipv4
      tunnel protection ipsec profile IPSecProfile
      tunnel source ${ipSecTunnelSrcInterface}
      no shutdown
    exit
    router ospf 1
```

```
 network ${lease.prefix} ${lease.wildcardMask} area ${far.ospfArea1!"1"}
     exit
   </#if>
</#macro>
<#list far.tunnels("ipSec") as tunnelObject>
         <@configureTunnel tunnelObject.ipSecTunnelSrcInterface tunnelObject.ipSecTunnelDestInterface 
tunnelObject.her tunnelObject.tunnelIndex 100/>
</#list>
<#-- 
  Configure an IPv6-in-IPv4 GRE tunnel to allow IPv6 traffic to reach the data 
  center.
-->
<#macro configureGreTunnel greSrcInterface her tunnelIndex>
interface Tunnel${her.unusedInterfaceNumber()}
  description GRE IPv6 tunnel to ${far.eid}
   <#assign lease = far.ipv6Subnet(far.enDuid, tunnelIndex, far.dhcpV6TunnelLink)>
  ipv6 address ${lease.firstAddress}/${lease.prefixLength}
  ipv6 enable
   ipv6 ospf 2 area ${far.ospfV3Area1!"0"}
  ipv6 ospf mtu-ignore
  tunnel destination ${far.interfaces("Loopback0")[0].v4.addresses[0].address}
  tunnel mode gre ip
  tunnel source ${greSrcInterface}
exit
</#macro>
<#-- Loop through the policies for GRE tunnels -->
<#list far.tunnels("gre") as greTunnelObj>
         <@configureGreTunnel greTunnelObj.greSrcInterface greTunnelObj.her greTunnelObj.tunnelIndex/>
</#list>
```